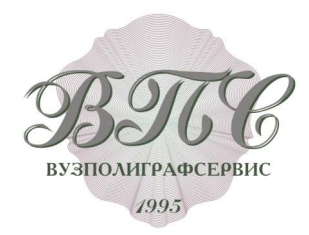

# ИНСТРУКЦИЯ ПО ЗАПОЛНЕНИЮ БЛАНКОВ О КВАЛИФИКАЦИИ С ПОМОЩЬЮ ШАБЛОНОВ

При заказе бланков в нашей типографии, мы бесплатно сделаем для Вас индивидуальный шаблон для их заполнения с учетом всех Ваших пожеланий, если стандартный шаблон по каким-либо причинам Вам не подходит!

Для использования шаблонов Вам необходима бесплатная программа от компании Adobe: Adobe Acrobat Reader DC, которую можно скачать по ссылке с официального сайта компании:

https://acrobat.adobe.com/ru/ru/products/pdf-reader.html

После установки программы Вы скачиваете с нашего сайта необходимый Вам шаблон для заполнения бланков.

Шаблоны для заполнения бланков на нашем сайте находятся в сжатых архивах (формат файла - rar) для уменьшения их размера и увеличения скорости скачивания.

Если на Вашем компьютере не установлена программа - архиватор, то Вы можете установить бесплатную программу, например 7-Zip или любую другую. Почитать про программы архиваторы Вы можете здесь:

https://remontka.pro/best-archiver-software-windows/

После того, как Вы разархивируете шаблон откройте его программой Adobe Acrobat Reader DC. Если Вы откроете шаблон другой программой, способной открывать pdf - файлы то работа с шаблоном будет некорректной.

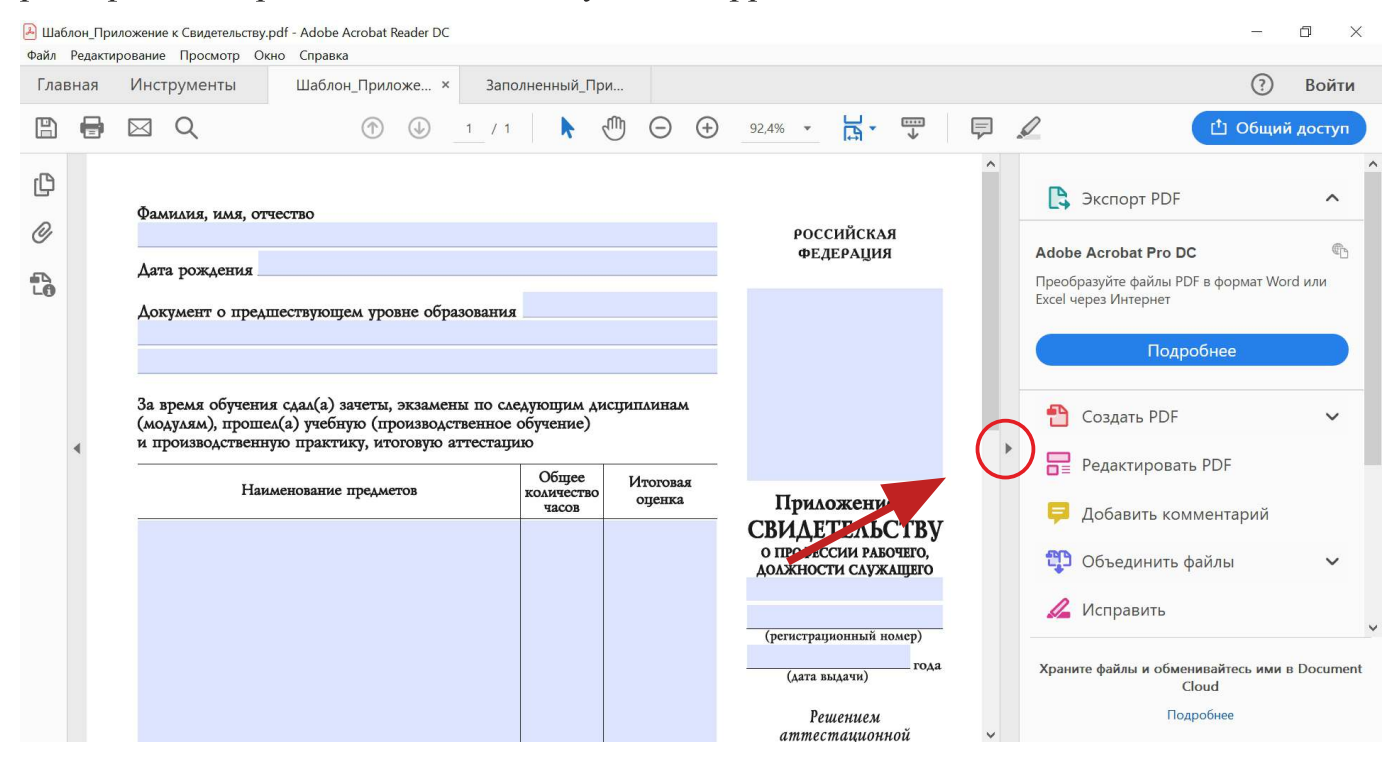

Для того, чтобы шаблон был открыт на весь экран нажмите на треугольник.

Наведите курсор на любое поле формы и начинайте ее заполнение. Вы можете копировать текст для заполнения из других программ (напр. Microsoft Word) и вставлять его в поля формы.

При вставке в поле текст автоматически ровняется по центру поля и преобразуется в шрифт «Times New Roman».

Текст красного цвета, если таковой имеется в шаблоне не будет печататься на принтере. Он добавлен в шаблон для того, чтобы Вы могли ориентироваться в заполняемых полях.

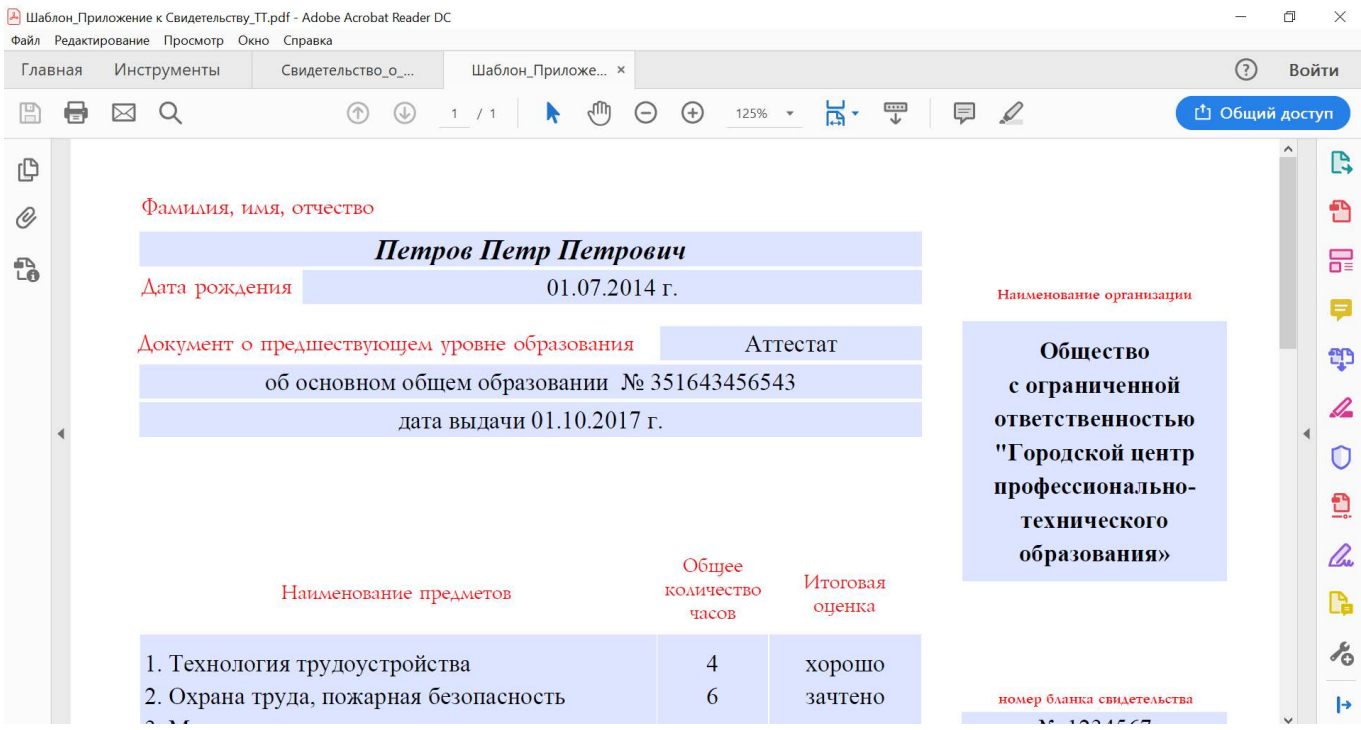

## После заполнения всех полей формы сохраните файл с новым именем

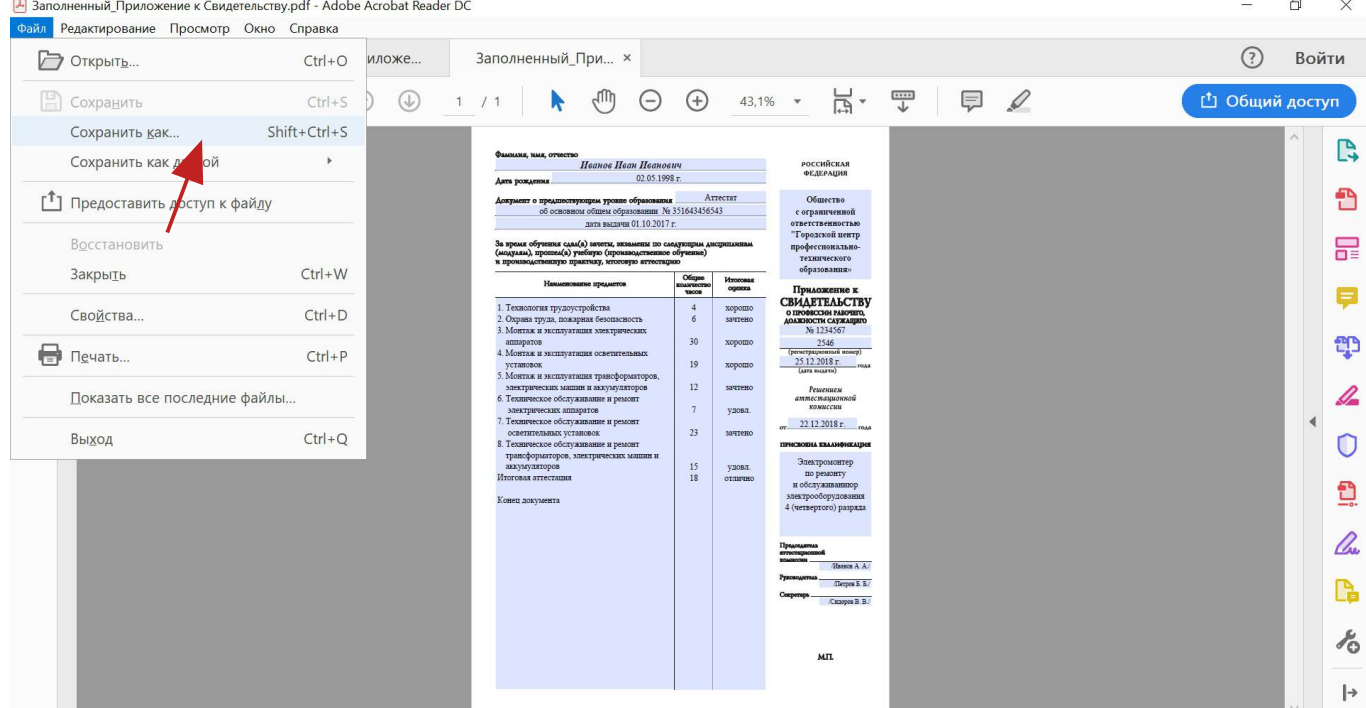

После сохранения файла распечатайте бланк на принтере. В настройках печати проверьте параметры печати: реальный размер, ориентация книжная, формат А4

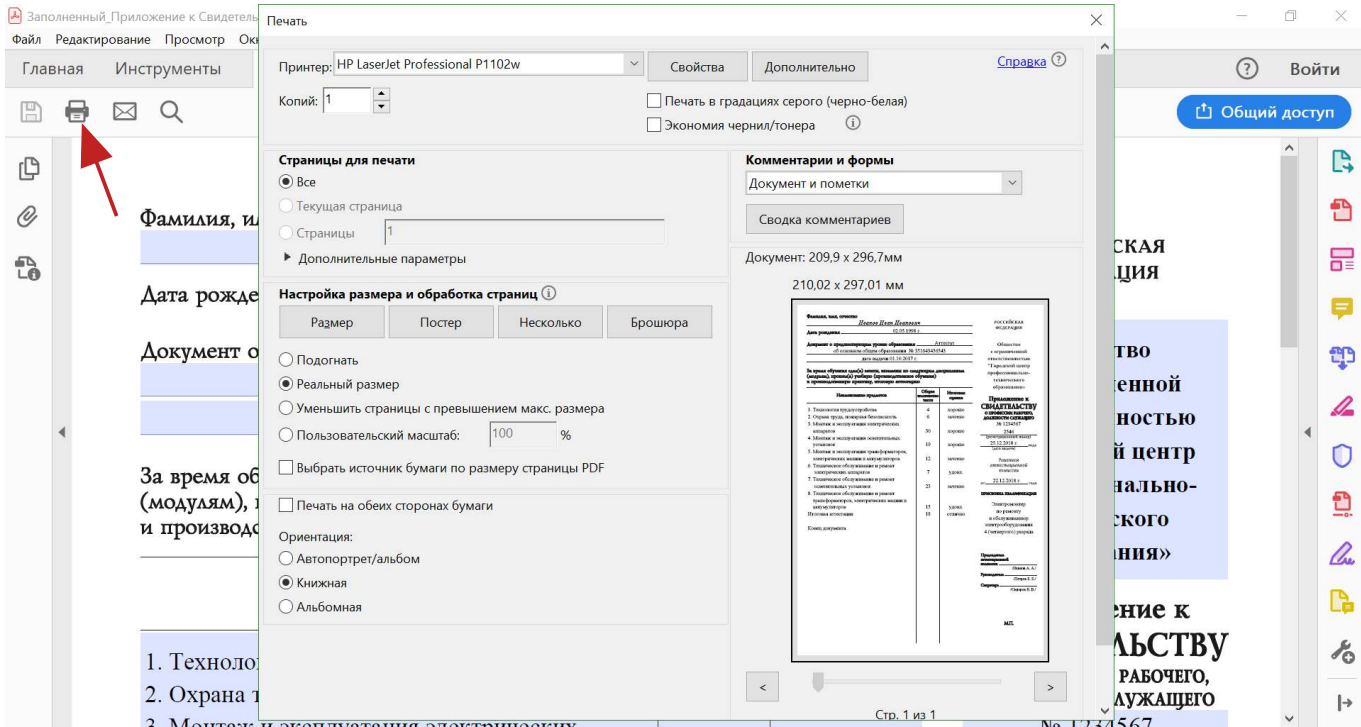

#### «Универсальные бланки»

Помимо бланков с напечатанным типографским текстом у нас представлены бланки с минимальным количеством типографского текста, либо вообще без текста -

«Универсальные бланки». Их преимущество в том, что на принтере сразу печатаются и постоянный текст и переменные данные, заполняемые Вами (Ф.И.О., наименование организации, наименование полученной квалификации и т. д.). При этом получается идеальное совмещение всех печатаемых данных.

#### Распечатываем «Универсальный бланк» и бланк с типографским текстом

### До печати на принтере

УНИВЕРСАЛЬНЫЙ БЛАНК (без типографского текста)

### После печати на принтере

РЕЗУЛЬТАТ: ИДЕАЛЬНОЕ СОВМЕЩЕНИЕ (постоянные и переменные данные печатаются одновременно, их несовмещение исключено)

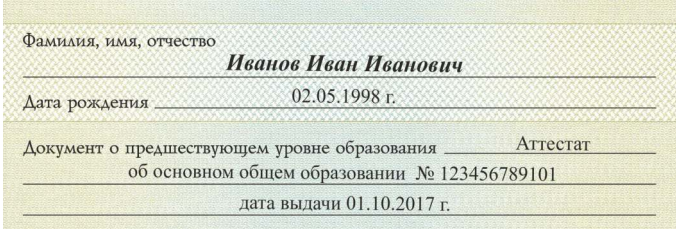

БЛАНК С ТИПОГРАФСКИМ ТЕКСТОМ (постоянный текст напечатан в типографии)

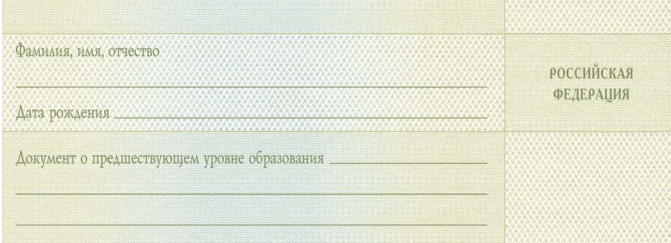

РЕЗУЛЬТАТ: НЕСОВМЕЩЕНИЕ, ПЕРЕКОС (принтер неравномерно захватывает бумагу)

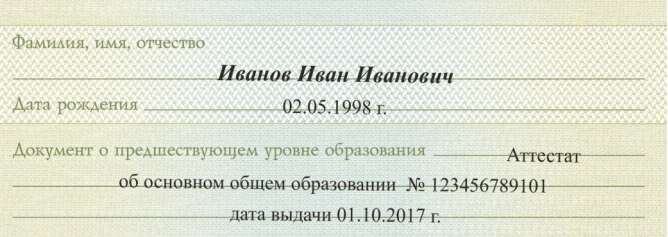